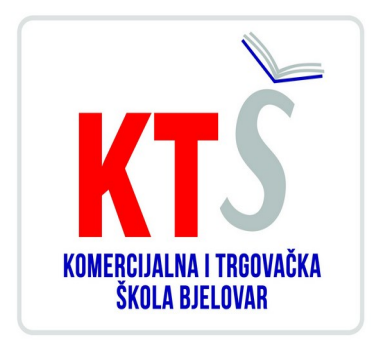

# **UPUTE ZA IZRADBU ZAVRŠNOG RADA**

Komercijalna i trgovačka škola Bjelovar Poljana dr. Franje Tuđmana 9, Bjelovar

## Sadržaj:

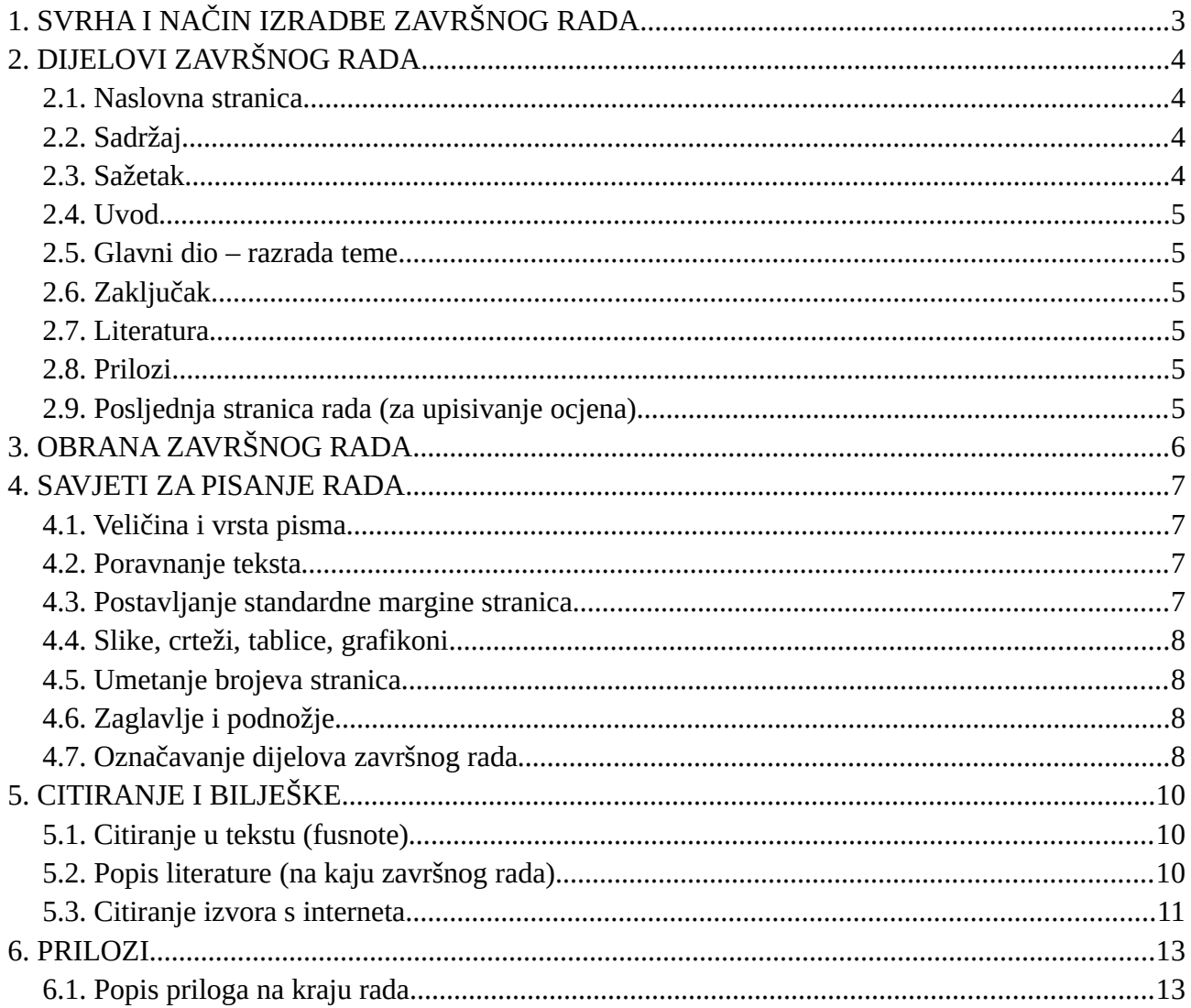

## <span id="page-2-0"></span>**1. SVRHA I NAČIN IZRADBE ZAVRŠNOG RADA**

Završni rad je učenikova samostalna stručna obrada izabrane teme. Izradbom i obranom završnog rada učenik:

- pokazuje stupanj usvojenosti teorijskog i praktičnog znanja i sposobnost služenja stručnom literaturom i elektroničkim izvorima podataka
- dokazuje stupanj stečenih kompetencija i ishoda obrazovanja u obrazovnom profilu
- pokazuje se kompetentnost samostalnog istraživanja i stručne obrade izabrane teme na sustavan, smislen i gramatički i pravopisno ispravan način.

Obranom završnog rada u obliku prezentacije pokazuje se učenikova sposobnost samostalnog izlaganja, objašnjavanja i prezentiranja rezultata istraživanja u pisanom radu.

<span id="page-2-1"></span>Učenik izabire temu završnog rada u dogovoru s predmetnim nastavnicima struke, a poštujući rokove iz Pravilnika o izradbi i obrani završnog rada.<sup>[1](#page-2-2)</sup>

Nakon izbora teme završnog rada učenik predlaže nacrt ili strukturu završnog rada mentoru na redovitim konzultacijama. Ovdje je važno da učenik navede popis literature i druge izvore podataka koje namjerava koristiti pri izradbi završnog rada.

Nastavnik zajedno s učenikom definira precizan sadržaj i strukturu završnog rada. Tijekom izradbe u vrijeme dogovorenih konzultacija nastavnik stoji na raspolaganju za sve eventualne nejasnoće, sugestije oko pisanja rada i savjete oko dodatnih izvora literature.

Nakon što izabere temu završnog rada učenik prikuplja literaturu, udžbenike, članke iz časopisa, informacije s interneta ili baza podataka koji obrađuju izabranu tematiku. Proučavanje stručne literature nužan je preduvjet daljnjeg samostalnog rada.

Učenik izrađuje rad samostalno s pravom i obvezom redovitih konzultacija s mentorom. Mentor prati rad učenika i pomaže mu savjetima, a može zahtijevati doradu, izmjenu ili dopunu završnog rada. Učenik je dužan postupiti prema uputama i primjedbama mentora.

<span id="page-2-2"></span>[<sup>1</sup>](#page-2-1) Broj tema treba biti 50% veći od broja učenika (npr. ako imamo ukupno 30 maturanata u cijeloj školi, bit će ponuđeno 45 tema).

## **2. DIJELOVI ZAVRŠNOG RADA**

<span id="page-3-4"></span>Završni rad sastoji se od sljedećih dijelova:

- naslovna stranica
- sadržaj
- sažetak (*samo za komercijaliste*)
- uvod
- glavni dio razrada teme
- zaključak
- literatura
- prilozi
- posljednja stranica rada (*za upisivanje ocjena*)

Završni rad treba spiralno uvezati u dva primjerka.

#### <span id="page-3-3"></span>**2.1. Naslovna stranica**

Naslovnom stranicom autor uspostavlja prvi kontakt s čitateljem rada. Ona treba sadržavati osnovne podatke (o školi, smjeru, učeniku, mentoru, nastavnom predmetu, naslovu završnog rada, školskoj godini) te biti odgovarajuće oblikovana. Nikada se ne označava rednim brojem. Ubacivanje slika u naslovnu stranicu se ne dopušta. *(Prilog br. 1*)

#### <span id="page-3-2"></span>**2.2. Sadržaj**

Sadržaj predstavlja tematski prikaz rada i daje uvid u stranice rada na kojima se nalaze naslovi cjelina, poglavlja, odjeljaka. Sadržaj se stavlja odmah iza naslovnice. (*Prilog br. 2*)

#### <span id="page-3-1"></span>**2.3. Sažetak**

Sažetak je, kako mu i ime govori, sažeta verzija cjelokupnog rada. Poželjan opseg sažetka je jedna do jedna i pol stranica teksta. Sažetak se piše bez podnaslova, poput eseja. Sažetak pišu samo komercijalisti.

U sažetku se ukratko:

- opisuju svrha i ciljevi rada
- izlažu teorijska polazišta i povezuju s praktičnim dijelom
- navode zaključci.

Sažetak se može početi pisati tek kada je cjelokupan završni rad napisan (točnije: dio rada od uvoda do zaključka). Sažetak se ne numerira.

#### <span id="page-3-0"></span>**2.4. Uvod**

Uvod se numerira arapskim brojem 1. Uvod sadrži osnovne naznake problema koji se razmatra (imenuje se problem i razlog izbora za predmet proučavanja), način obrade problema i strukturu rada.

#### <span id="page-4-4"></span>**2.5. Glavni dio – razrada teme**

Glavni dio ili razrada teme, ukoliko to tema dopušta, sastoji se od dva temeljna dijela. Prvi je dio teorijski dio u kojem se navode teorijski doprinosi različitih autora. Drugi dio je praktični dio u kojem se prikazuje konkretan primjer problema ili slučaj iz prakse. Cjelokupan sadržaj teksta u radu treba biti smisleno raspoređen.

#### <span id="page-4-3"></span>**2.6. Zaključak**

Tekst završnog rada završava zaključkom u kojemu ukratko treba prikazati rezultate i spoznaje do kojih se u radu došlo. Također, u zaključku je poželjno iznijeti stav o istraženom problemu, prikazati eventualnu nepodudarnosti teorije i prakse te istaknuti vlastita mišljenja i prijedloge. Zaključak mora započeti na posebnoj stranici i numerira se.

#### <span id="page-4-2"></span>**2.7. Literatura**

Popis literature slijedi nakon zaključka, a prije eventualnih priloga ili dodataka. Naslov Literatura numerira se i piše velikim slovima na vrhu stranice.

#### <span id="page-4-1"></span>**2.8. Prilozi**

Prilozi (dokumenti i sl.) stavljaju se na kraj rada, numeriraju na vrhu stranice (Prilog I., Prilog II. itd.) i takvi se vode u SADRŽAJU.

#### <span id="page-4-0"></span>**2.9. Posljednja stranica rada (za upisivanje ocjena)**

Posljednja stranica rada treba izgledati kao u *Prilogu br. 3.* Na njoj se ostavlja prostor u koji će se upisati datum predaje rada, ocjena izradbe rada, potpis mentora kao dokaz da je mentor prihvatio rad, datum obrane rada i ocjena obrane rada te završna ocjena koja proizlazi iz aritmetičke sredine ocjena izradbe i obrane rada. Moguće je upisati i komentar mentora ili komisije za obranu.

Broj stranica završnog rada: za prodavače: od 7 do 10 stranica, a za komercijaliste od 10 do 15 stranica<sup>[2](#page-4-6)</sup> od uvoda do zaključka.

<span id="page-4-5"></span>Naslovna stranica, literatura i prilozi se ne računaju.

Dva primjerka spiralno uvezanog rada (s potpisom mentora na posljednjoj stranici kojim se potvrđuje da je mentor prihvatio rad ) treba predati u tajništvo škole na ovjeru i urudžbiranje.

<span id="page-4-6"></span>[<sup>2</sup>](#page-4-5) Jedna stranica teksta treba sadržavati 1800 znakova po stranici,tj. jednu karticu teksta. Kako izračunati karticu teksta? Tools (alati)--Word count (brojanje riječi) — Caracters with blank spaces (znakova s prazninama).

## <span id="page-5-0"></span>**3. OBRANA ZAVRŠNOG RADA**

Završni rad brani se pred tročlanim povjerenstvom koji čine razrednik, mentor i profesor struke. Obrana rada traje najduže 30 minuta. Od učenika se očekuje da samostalno predstavi osnovne teze svoga rada, da pokaže samostalno vladanje obrađenom temom i odgovori na pitanja ispitivača. Samostalno predstavljanje teme rada obavlja se uz pomoć PowerPoint prezentacije koja mora imati 10 slajdova. Nakon prezentacije učenik odgovara na pitanja povjerenstva. Učeniku se ocjena ne priopćava odmah, nego tek kada svi učenici završe s obranom radnji i Povjerenstvo potvrdi ocjene.

#### **4. SAVJETI ZA PISANJE RADA**

<span id="page-6-3"></span>Prije pisanja završnog rada treba se prisjetiti:

- riječi se odvajaju samo jednim razmakom
- interpunkcijski znakovi (. , ? ! : ; ) pišu se zajedno s riječju iza koje slijede, nakon toga obvezno jedan razmak
- navodnici i zagrade pišu se zajedno s riječju ispred i iza koje se nalaze
- crtica se piše zajedno s riječima između kojih stoji ako se radi o složenici (npr. matematičkoinformatički), a odvojeno ako se koristi u neku drugu svrhu
- rečenicu nikada ne valja započinjati brojkom
- tekst treba pisati u odlomcima (odlomak je dio teksta koji zaključujemo tipkom <Enter> )
- početak odlomka mora biti uvučen --> tipka <Tab>.

#### <span id="page-6-2"></span>**4.1. Veličina i vrsta pisma**

Standardna veličina slova za cijeli tekst je 12 (naslovi cjelina 14). Izuzetak je naslovnica gdje je dio pisan fontom 14, a dio fontom 12 (vidi *Prilog br. 1*). Vrsta pisma (font) treba biti Times New Roman ili Arial. Odabrani font mora se primjenjivati na cijeli tekst završnog rada.

Stil fonta (podebljano, kurziv, podcrtano) se ne primjenjuje na cijeli tekst, već samo na pojedine riječi ili dijelove rečenica koje želimo posebno istaknuti. Ne treba ga koristiti prečesto jer će rad izgledati neuredno.

*a) označi sve (Edit --> Select All) b) veličina slova je 12 (Format --> Font --> Size: 12) c) font (Format --> Font --> Font: (npr) Arial)*

#### <span id="page-6-1"></span>**4.2. Poravnanje teksta**

Tekst treba obostrano poravnati (naslove ćemo naknadno oblikovati), a standardni prored za završni rad je 1.5.

*a) označi sve (Edit --> Select All) b) poravnanje je obostrano (Format --> Paragraph --> Alignment: justified) c) prored je 1.5 (Format --> Paragraph --> Line spacing: 1.5 lines)*

#### <span id="page-6-0"></span>**4.3. Postavljanje standardne margine stranica**

Standardne margine - gore, dolje, lijevo i desno su 2,54 cm (1 inch). Potrebno je postaviti i uveznu marginu slijeva (oko 1 cm).

*File --> Page Setup... --> kartica Margins --> margine (Top, Bottom, Left, Right) staviti na 2,54 cm, a uveznu (Gutter) na 1 cm*

Tekst se može pisati i u stilu Normal ili Default Paragraph Style ili Text Body. Stil je moguće urediti i postaviti zadanu veličinu i vrstu fonta, otvorivši dijaloški prozor na trokutu desno od nevedenog stila u izborniku na traci (Toolbar), a time će sav tekst pisan u tom stilu imati isti oblik. U uređivanju stila također je moguće postaviti margine, prorede i poravnanje teksta.

#### <span id="page-7-3"></span>**4.4. Slike, crteži, tablice, grafikoni**

Slike, crteži, tablice i grafikoni ubacuju se između teksta. Svakoj slici, crtežu, tablici, grafikonu potrebno je dodati redni broj i naziv. To se piše iznad slike (bez reda razmaka). Po jedan red razmaka stavlja se prije slike i poslije naziva. Ispod slike piše se izvor slike.

<span id="page-7-2"></span> *I slika i naziv slike se centriraju (Format --> Paragraph --> Alignment: Center).*

#### **4.5. Umetanje brojeva stranica**

Stranice završnog rada trebaju biti pravilno označene. Umeću se automatski u zaglavlje (header) ili podnožje (footer). Naslovna stranica ne smije imati oznaku broja.

- *Insert --> Page Numbers*
- *možemo odabrati hoće li brojevi stranica biti gore ili dolje (Position)*
- *lijevo, desno ili u sredini (Alignment)*
- *naslovna stranica bez oznake broja stranice (ostaviti prazno Show number on first page)*

*Na YouTube kanalu moguće je pronaći savjete kako započeti brojanje od treće stranice (Uvoda).*

#### <span id="page-7-1"></span>**4.6. Zaglavlje i podnožje**

U zaglavlje ili podnožje može se smjestiti tekst koji će biti vidljiv na svim stranicama rada, npr. može na vrhu svake stranice pisati naziv autora i naslov rada što je zgodno podvući da se odvoji od glavnog teksta (vidi vrh stranice).

- *View --> Header and Footer*
- otvorit će se okviri za zaglavlje i podnožje (ostatak teksta je sive boje)
- upišemo željeni tekst, formatiramo ga veličina slova, poravnanje, crta ispod...
- naredbom Close zatvaramo pogled zaglavlja i podnožja i vraćamo se u tekst rada (sad je zaglavlje i podnožje sive boje)
- <span id="page-7-0"></span>u Print Preview (pod File) možemo pogledati jesmo li zadovoljni izgledom rada.

#### **4.7. Označavanje dijelova završnog rada**

Najpregledniji način označavanja dijelova rada predstavlja decimalni sustav brojeva. Svaka se glava (cjelina) označava arapskim brojem (1., 2., 3...). Prva znamenka svakoga poglavlja podudara se s brojem glave kojoj poglavlje pripada, a druga znamenka označava redni broj navedenoga poglavlja (1.1., 1.2., 1.3.,...). Isti postupak slijedi za označavanje odjeljaka (1.4.1., 1.4.2.,...) i točaka.

#### *(Pogledati kako je rad označen u SADRŽAJU, Prilog br. 2)*

*a) Dakle, najprije se treba "prošetati" tekstom i ispred naslova dodati gore navedene oznake. Pritom se i prije i poslije naslova stavlja po jedan red razmaka. Svaka glava (cjelina) treba početi na novoj stranici (Insert --> Break --> Page Break).*

*b) Zatim se naslovima dodjeljuju stilovi:*

*Naslove cjelina formatira se u Naslov1 (Heading1), nazive poglavlja u Naslov2 (Heading2), nazive odjeljaka u Naslov3 (Heading3). Pritom se svakom stilu (Heading1, Heading2, Heading3) može dodati još neki od formata za oblikovanje teksta kao npr: Bold, Italic, Underline . Veličina slova za Heading1 mora biti veća od Heading2, a ona veća od Heading3 koja je veća ili jednaka normalnom tekstu ( font 12).*

*c) Označi se prvi naslov cjeline, na njega se primijeni Heading1 (Format --> Style --> Heading1...), po želji se doda još neki od formata za oblikovanje teksta (boja, veličina slova). Nakon toga se u popisu stilova javlja Heading1+... (ono što ste dodali). Zatim se redom označavaju i naslovi preostalih cjelina i na njih se primijeni isti taj stil Heading1+... Zgodno je za to koristiti prenositelja oblikovana (Format painter).*

*d) Isti postupak se ponavlja za poglavlja (Heading2+...), odjeljke (Heading3+...),...*

## <span id="page-9-2"></span>**5. CITIRANJE I BILJEŠKE**

Prilikom oblikovanja završnog rada neophodna je stručna literatura, objavljene publikacije koje valja opisati uz pomoć određenog sustava. Podatci koji su neophodni kako biste pravilno citirali određenu publikaciju su ime i prezime autora (ili više njih), naslov i podnaslov djela, podatci o izdavaču, mjestu i godini izdanja. Razlikujemo 2 vrste citiranja: u tekstu (fusnote) i na kraju rada (bibliografija, popis literature).

#### <span id="page-9-1"></span>**5.1. Citiranje u tekstu (fusnote)**

Ako se preuzima dio teksta ili vrši preoblika teksta, potrebno je navesti izvor iz kojega je preuzet navod. Citiranje u tekstu označava se brojevima od 1 nadalje i navodi se na dnu stranice (Reference – Umetni fusnotu).

Ukoliko se nekoliko fusnota odnosi na jedno te isto djelo, nije potrebno više puta navoditi to dielo, nego staviti kraticu "isto" i dodati oznake brojeva stranica s kojih je uzet citat.

*Primjeri:*

<sup>1</sup>Briški, D. i dr. (2009). Poslovanje trgovine: pravo-računovodstvo-porezi. Zagreb: Hrvatska zajednica računovođa i financijskih djelatnika, str. 250-251.

²isto, str. 278-282.

<span id="page-9-0"></span><sup>3</sup>isto

#### **5.2. Popis literature (na kraju završnog rada)**

Pri citiranju literature potrebno je dosljedno primjenjivati pravila za citiranje. Pravila točno određuju redoslijed unošenja podataka, razmak i interpunkciju. Redoslijed i sadržaj podataka za knjige razlikuje se od zbornika, članaka, zakonskih propisa i sl. U knjigama do 3 autora navode se sva tri, a u onima s 4 autora i više bilježi se samo prvi i navodi kratica i dr.

U zbornicima se navodi urednik ili priređivač publikacije, kraticama ur. ili prir. Popis literature navodi se abecednim redom, po prezimenu prvog (ili jedinog) navedenog autora u publikaciji.

#### **KNJIGA**

**Prezime, Inicijal imena. (godina). Naslov knjige: podnaslov. Podatak o izdanju (samo u slučaju kada se ne radi o prvom izdanju). Mjesto izdavanja knjige: Nakladnik.**  [ako su 2 nakladnika, valja ih odvojiti znakom ; ]

#### *Primjer citiranja knjige koja ima 1 autora:*

Renko, N. (2009). Strategije marketinga. 2. izd. Zagreb: Naklada Ljevak.

*Primjer citiranja knjige koja ima 2 autora:* 

Kotler, P., Lee, N. (2011). DOP: društveno odgovorno poslovanje: suvremena teorija i najbolja praksa. 2. izd. Zagreb: MEP Consult.

*Primjer citiranja knjige koja ima 3 autora:*

Brealey, R. A., Myers, S. C., Marcus, A. J. (2007). Osnove korporativnih financija. 5. izd. Zagreb: Mate.

#### *Primjer citiranja knjige koja ima više od 3 autora:*

Dražić-Lutilsky, I. i dr. (2010). Računovodstvo. 3. izd. Zagreb: Hrvatska zajednica računovođa i financijskih djelatnika.

#### **ZBORNIK RADOVA**

**Prezime, Inicijal(i) urednika., ur., (godina izdavanja). Naslov: podnaslov. Podatak o izdanju. Mjesto izdavanja: Nakladnik. [ako su 2 nakladnika, valja ih odvojiti znakom ; ]**

#### *Primjer:*

Vrgoč, H., ur. (2003). Odgoj, obrazovanje i pedagogija u razvitku hrvatskog društva: zbornik radova sabora pedagoga Hrvatske. Zagreb: Hrvatski pedagoško-književni zbor.

#### **ČLANAK U ČASOPISU**

**Prezime, Inicijal(i) autora. (godina izdavanja). Naslov rada: podnaslov. Naslov časopisa, oznaka godišta/volumena, (broj), str. početna-završna.**

#### *Primjer:*

Chimborazo, L.E., Frasquet, M., Mollá, A. (2021). Objašnjenje namjere korištenja mobilne trgovine na temelju modela prihvaćanja tehnologije (TAM) u okviru tržišta u razvoju. Market-Tržište, 33, (1), str. 25-40.

#### <span id="page-10-0"></span>**5.3. Citiranje izvora s interneta**

Prilikom navođenja izvora s interneta pripazite na pouzdanost stranice s koje preuzimate. Ako je URL adresa previše dugačka, možete je skratiti na nekom od servisa za skraćivanje (npr. https://bitly.com). Sve vrste internetskih izvora koje ste koristili u radu možete navesti abecednim redom.

#### **STRUČNI ČLANAK U ČASOPISU ILI BAZI PODATAKA**

**Prezime, Inicijal imena autora. Naslov: podnaslov. Potpuna URL adresa (datum pristupa)** [ako je više od 1 autora, autore navoditi prema uputama za citiranje knjiga]

*Primjer:*

Buterin, R., Katavić, I. (2018). Utjecaj upravljanja znanjem na konkurentsku prednost poduzeća. URL:<https://bit.ly/3MJ2uQk>(19. 10. 2022.)

#### **MREŽNA STRANICA**

#### **Naslov stranice. Potpuna URL adresa (datum pristupa stranici).**

#### *Primjer:*

Hrvatski zavod za zapošljavanje. URL:<https://www.hzz.hr/> (19. 10. 2022.)

#### **NATUKNICA U ONLINE ENCIKLOPEDIJI**

**Naziv natuknice. Naziv enciklopedije. Potpuna URL adresa (datum pristupa).** *Primjer:*

Vanjska trgovina. Hrvatska enciklopedija. URL:<https://bit.ly/3yWF6Jp>(19. 10. 2022.)

## **ZAKONI NA SLUŽBENIM STRANICAMA Naziv zakona (godina). Narodne novine. Potpuna URL adresa (datum pristupa)**

*Primjer:*

Zakon o porezu na dobit (2020). Narodne novine. URL: <https://bit.ly/2XGjpvK>(19. 10. 2022.)

#### <span id="page-12-1"></span>**6. PRILOZI**

U završnom radu moguće je koristiti priloge (tablice, grafikone, slike, crteže i dr.) i potrebno ih je u tekstu navesti s punim nazivom te izvorom odakle su preuzeti. Koristite servise s kojih je preuzimanje fotografija, slika i crteža besplatno, ali svakako navedite izvor. Vodite računa o poštivanju autorskih prava. Prilozi u tekstu stavljaju se centrirano na stranici, označavaju riječju Prilog, uz dodatak rimskog broja s točkom i opisa. Ako su preuzeti iz knjige, potrebno je napisati bibliografske podatke o knjizi i stranicu na kojoj se prilog nalazi. Ako su preuzeti s interneta, potrebno je napisati naziv priloga i cijelu URL adresu te u zagradi datum pristupa stranici. Font za naslov priloga je 12 točaka, a za opis izvora (ispod) 10 točaka.

*Primjeri navođenja priloga u tekstu:*

Prilog I. 10 tvrtki u Hrvatskoj prema prihodima u 2020. (tablica)

Izvor:<https://bit.ly/3eKSyJA> (19. 10. 2022.)

Prilog II. Naziv i opis procesnih koraka (tablica)

Izvor: Lazibat, T. (2005). Poznavanje robe i upravljanje kvalitetom. Zagreb: Sinergija, str.198.

Prilog III. Pozicija category management procesa (slika)

Izvor: Muller, J., Singh, J. (2006). Category management: efikasan odgovor na potrebe kupaca u maloprodaji. Zagreb: Internacionalni centar za profesionalnu edukaciju, str. 369.

Prilog IV. Prosena kaša (slika)

Izvor: <https://bit.ly/3TxpuE1>(19. 10. 2022.)

#### <span id="page-12-0"></span>**6.1. Popis priloga na kraju rada**

Na kraju rada, iza bibliografije valja navesti popis priloga. Napravite lijevo poravnanje naslova tiskanim slovima POPIS PRILOGA. Ispod toga, također lijevo poravnanje stavite podnaslov Prilog (vrsta), a desno poravnanje Stranica (na kojoj se vaš prilog nalazi u radu). Popis priloga navodite rimskim brojevima s točkom i to onim redom kako se pojavljuju u vašem radu.

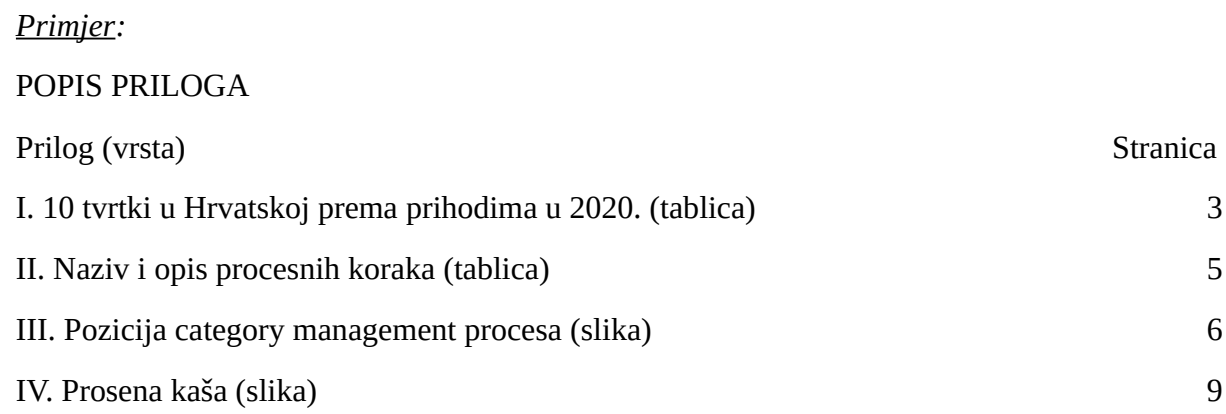

Prilog br .1: Naslovna stranica

## **Komercijalna i trgovačka škola Bjelovar Poljana dr. Franje Tuđmana 9 43 000 Bjelovar**

Završni rad iz predmeta: **Poduzetništvo**

Tema:

**Obiteljsko poduzeće kao oblik poduzetničkog pothvata**

Mentor: Učenik:

Ana Anić, prof. Ivan Ivanović, 4.a smjer: komercijalist

> Bjelovar, ljetni rok šk. god. 2022./2023.

## SADRŽAJ

## SAŽETAK

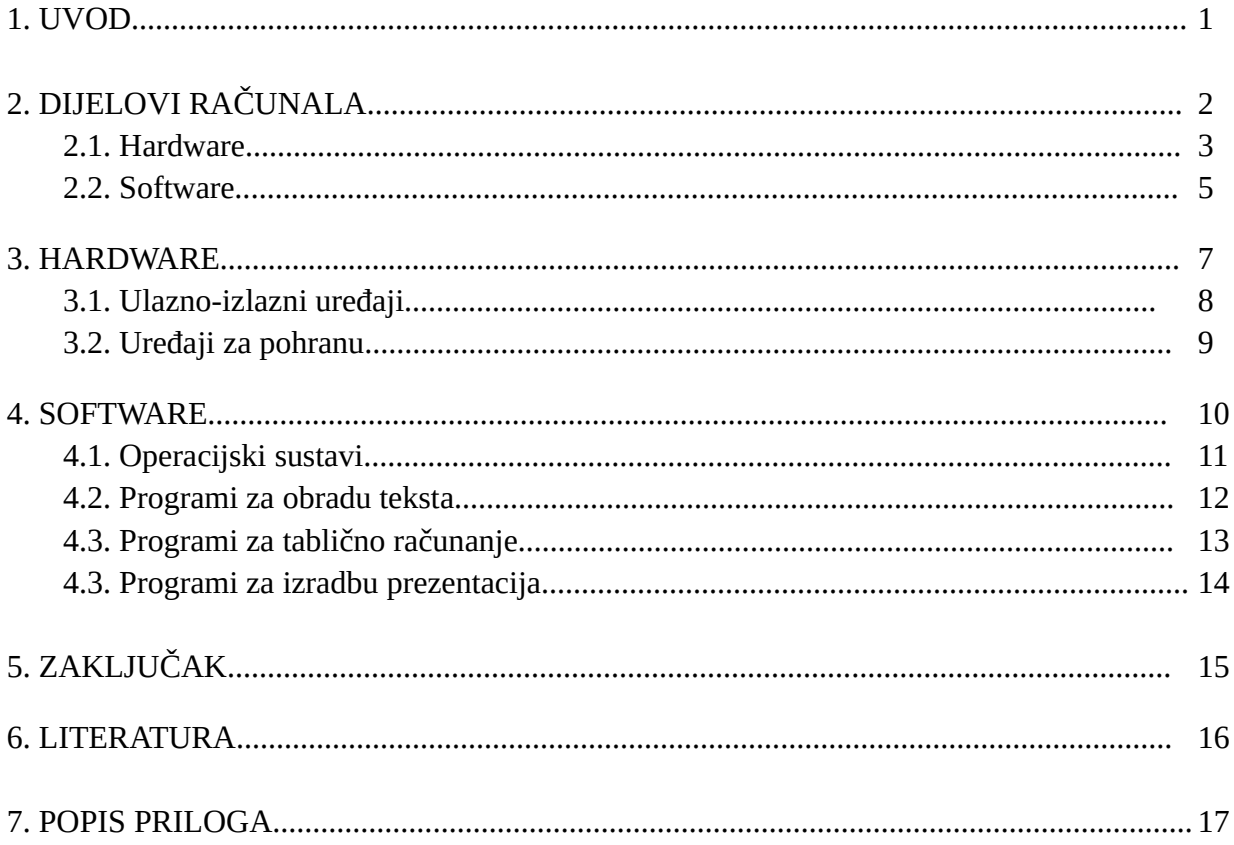

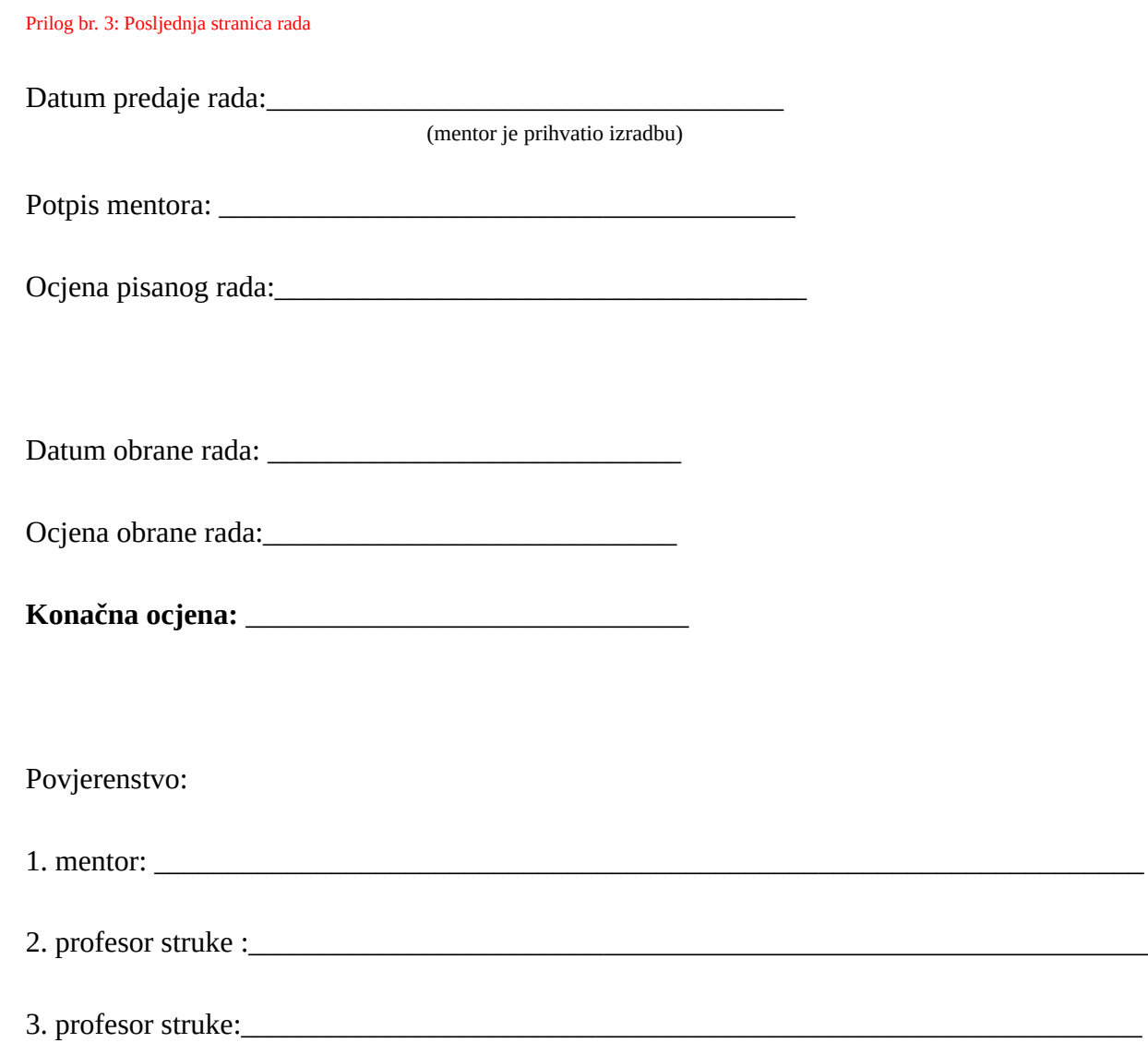

Prostor za izdvojeno mišljene ili eventualni komentar: